## MITCP – Guide

This guide illustrates how our electronic licenses are created via [www.mitcp.dk](http://www.mitcp.dk/)

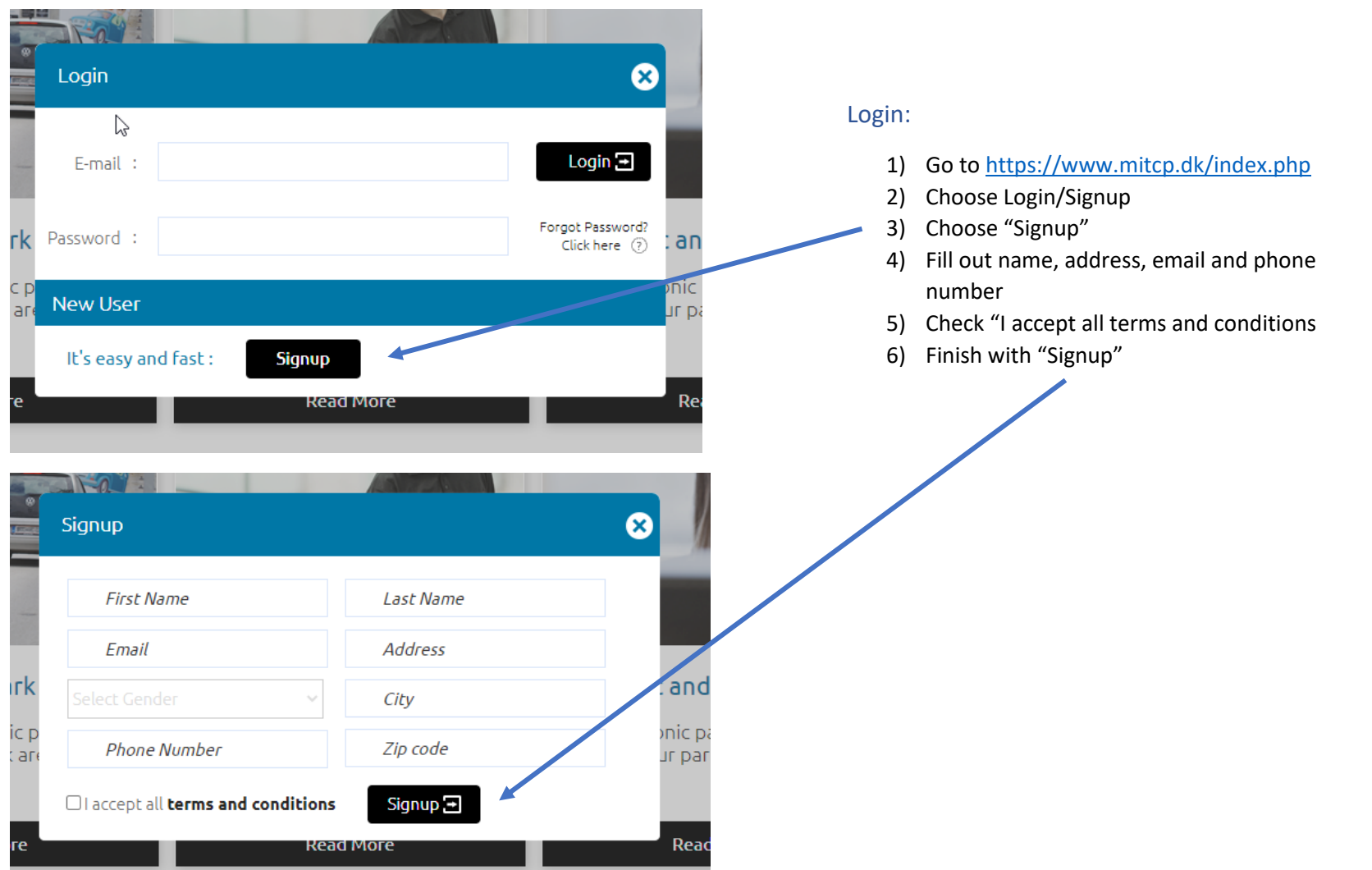

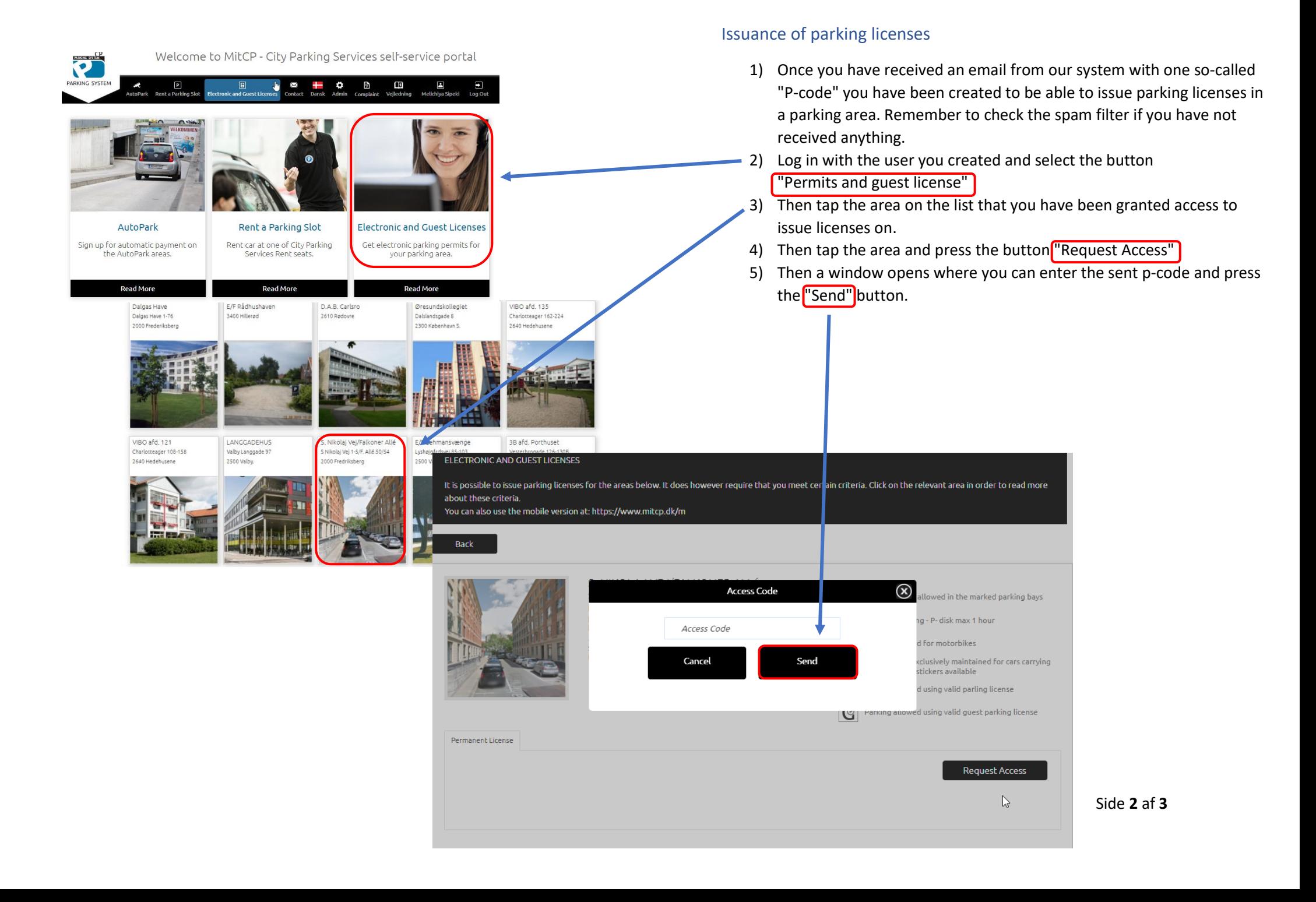

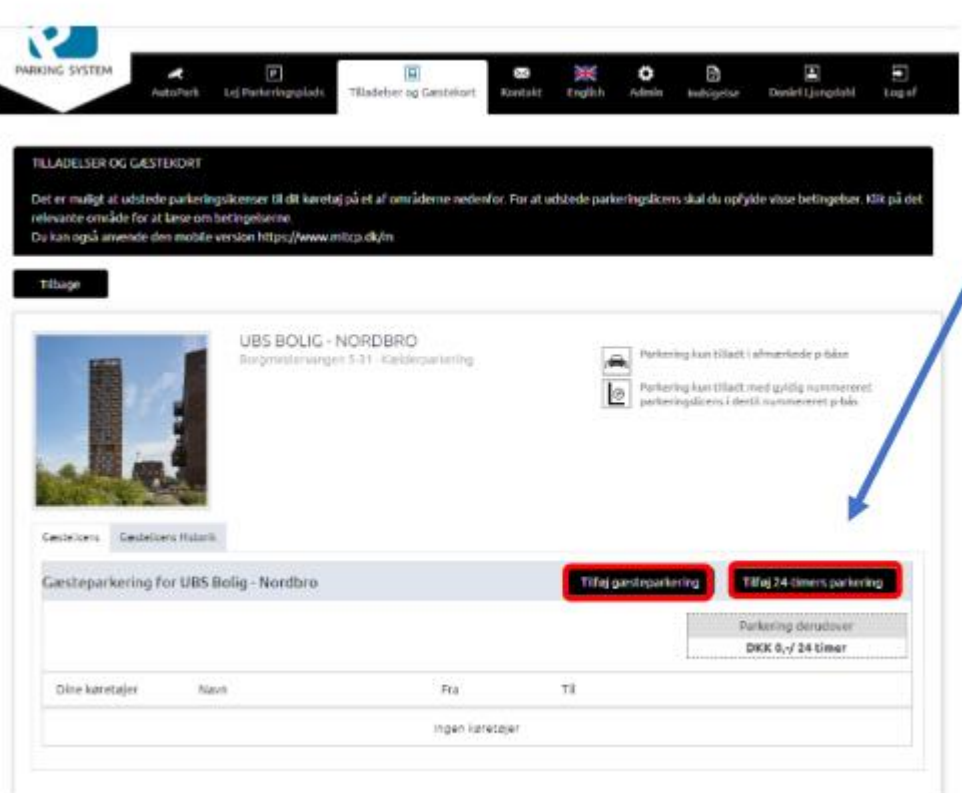

6) You can now issue parking licenses on the area. You do that by pressing the black buttons inside the area, depending on whether you need to issue a parking license for a permanent vehicle or to a guest's vehicle.

7) Then fill in the fields and press the button "Issue license / guest card" and the vehicle has now been issued one parking license. The durability of the license is predetermined by the property and you can see the length once the vehicle is set up.

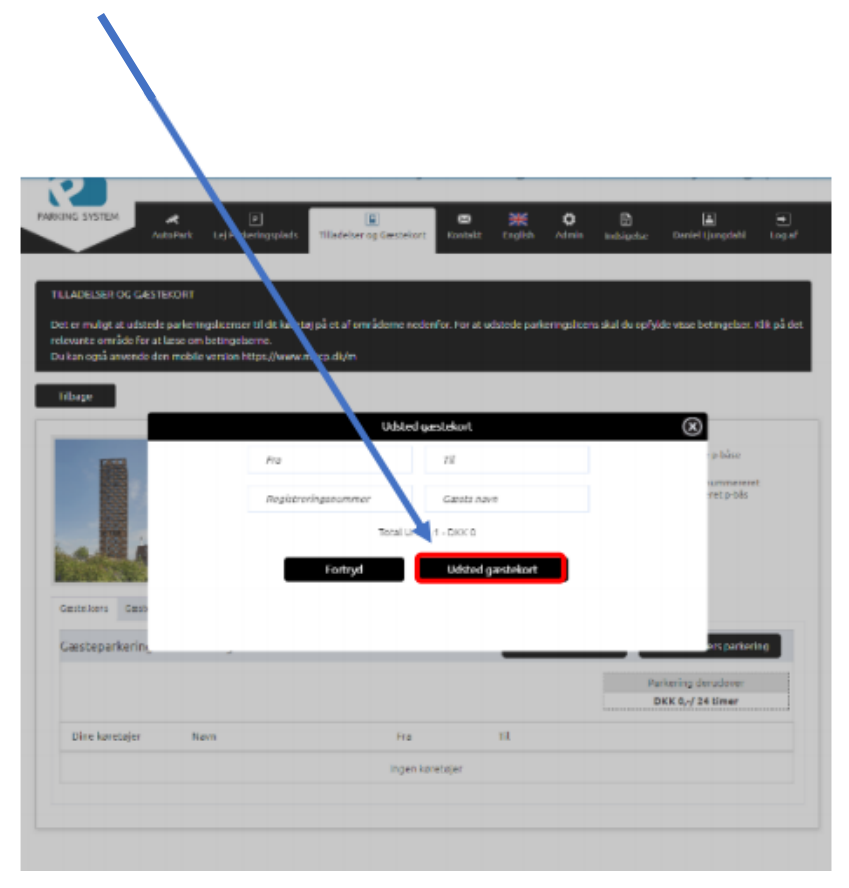